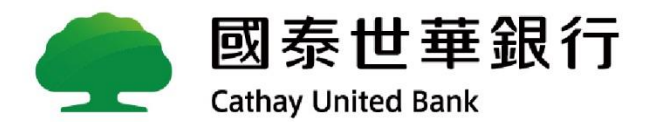

## **線上解匯**

#### **外匯匯入匯款功能 Global MyB2B**

2021/1/22

**\*\*線上解匯\*\***

**Cathay United Bank** 

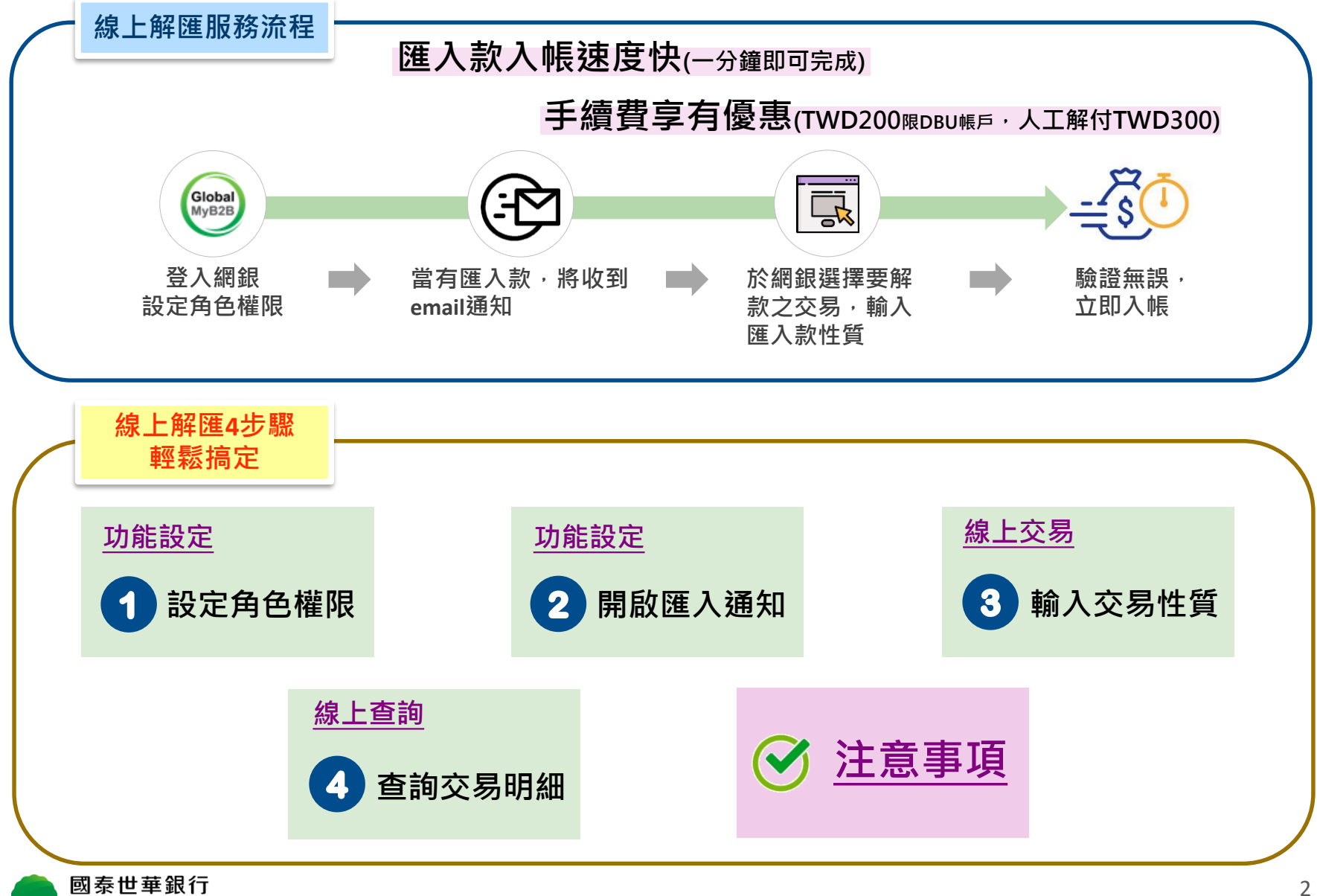

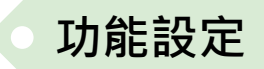

# <span id="page-2-0"></span>**步驟1:設定角色權限 功能設定**

 $2.$  點選「

スのセロル唯自准 企業參數管理 部門別管理 進度檢視 授權操作紀錄查詢 帳號新增設定 一年内未登入使用者 台幣約定轉入帳號查訂<br>停用

資訊首頁

使用者服務 使用者密碼變更 使用者代號變更 訊息通知管理 授權中心 簡易設定 角色管理

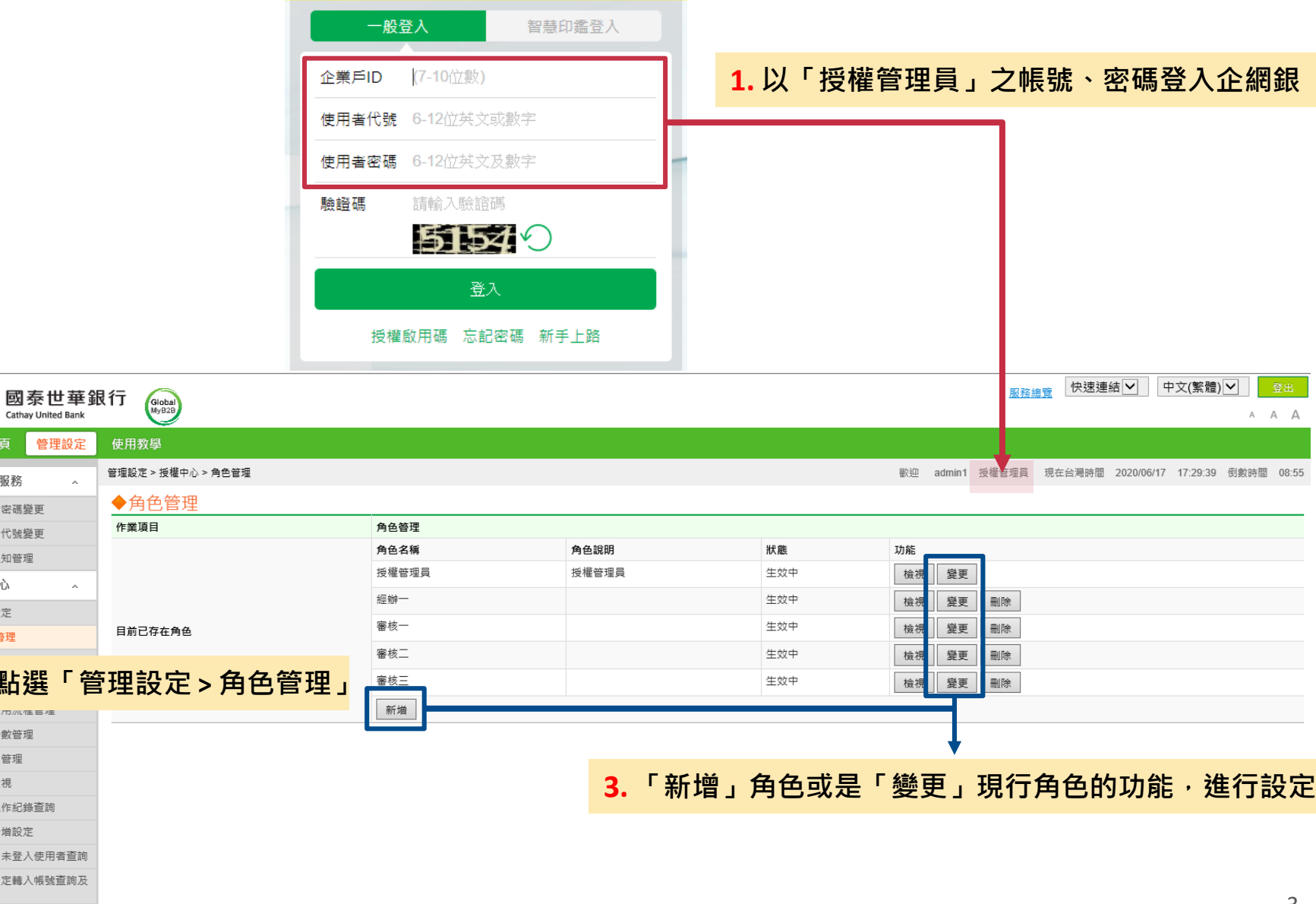

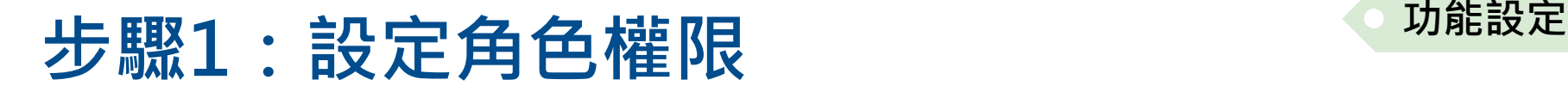

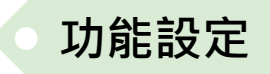

**「授權管理員」設定被授權者可使用之功能** <sub>服務總覽</sub> │快速連結|⊻| │ 中文(繁體)|⊻│ │ 國泰世華銀行 Global<br>MyB2B  $A$   $A$   $A$ Cathay United Bank 資訊首頁 管理設定 使用教學 管理設定 > 授權中心 > 角色管理 歡抑 admin1 将檢管理員 現在台灣時間 2020/06/17 17:30:44 倒動時間 08:01 使用者服務 ◆角色管理 使用者密碼變更 作業項目 夢更角色 体田者代號機更 訊自诵知管理 \* 角色名種 經辦一 角色說明 授權中心 <mark>\* 交易授機級別機限 ⊠</mark> 交易檢視 ⊠ 編輯 □ 塞核一 □ 塞核二 □ 塞核三 □ 塞核四 □ 塞核五 □ 塞核六 □ 塞核七 □ 塞核八 □ 塞核九 簡易設定 帳號設定 角色管理 □ 全部勾選 人員管理 ☑ 帳戶餘額查詢 ⊙ 交易明細查詢 ⊙ 託收票據查詢 ⊙ 匯入匯款查詢 ⊙ 支存應補票據查詢 ⊙ 綜存整合查詢 □ 虛擬帳號入帳查詢 □ 直鎖商與即時入金鎖帳檔製作 交易簽核流程管理 <mark>帳戶查詢</mark>□全部勾選 交易套用流程管理 □ 商務卡查詢 □ 供應商收款明細查詢 □ 累計交易手續書查詢 □全部勾選 企業參數管理 √ 在教器戶查詢 √ 定在在單查詢 √ 放款资料查詢 √ 放款器戶查詢 √ 光垂託收查詢 □ 外匯收支或交易由報書查詢 部門別管理 帳號設定 進度檢視 功能口 建立方式口 付款方式□ 授權操作紀錄查詢 ☑ 單筆付款 ☑ 約定收款人 ☑ 自由輸入 ☑ 常用收款人 ☑ 當地幣別轉帳/匯款 ■ 自行外匯轉帳 ■ 全球外匯匯款 帳號新增設定 ■ 整批付款 □ 多筆輸入 □ 取用節本 ■ 榴案匯入 ■ 當地幣別轉帳/匯款 ■ 自行外匯轉帳 ■ 全球外匯匯款 一年內未登入使用者查詢 ☑ 一般薪轉 ☑ 電子薪資單 □多筆輸入 □取用範本 ■ 榴案匯入 ■ 薪資撥轉 怠瞥約定轉入帳號查詢及 轉帳付款 √ 定存管理 ■ 常用收款人管理 ☑ 當地幣別轉帳/匯款 ☑ 自行外匯轉帳 ☑ 全球外匯匯款 □尝染散列糖脂瘤热 □ 机鼓棒 □墨之鼓吹留 □ 範本管理 **4. 勾選「外匯匯入匯款線上解匯」** □ 缴税缴曹 □ 約定帳戶群組編輯 **完成設定** □ 全部勾選 ☑ 信用狀查詢 ☑ 信用狀改狀查詢 ☑ 進口到單查詢 ☑ 進口託收查詢 ☑ 外匯額度查詢 ☑ 出口 進出口貿易 帳號設定 □ 全部勾選 □ 信用狀改狀 □ 信用狀開狀 □ 全部勾選 收款服務 ☑ 代收管理-綜合管理 ■ 代收管理-繳費維護 ■ 代收管理-鎖帳維護 ■ 信用卡特約商店服務 □ 網路EPOS交易系統 ■ 外匯匯入匯款線上解匯啟用/取消 ■ 外匯匯入匯款線上解匯 □ 全國性繳費稅授權 □ 全國性繳費稅代收 □ 託收票與其他榴案上傳 □ 消費扣款 □ 整批授權 □ 整批扣款 企業設定管理

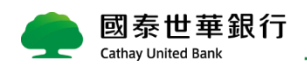

<span id="page-4-0"></span>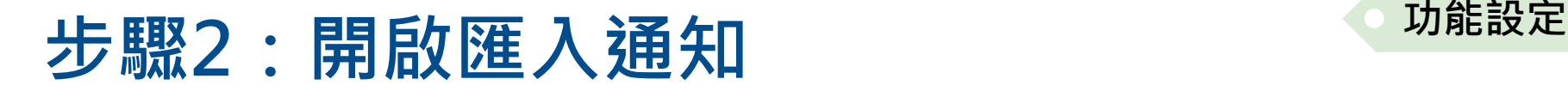

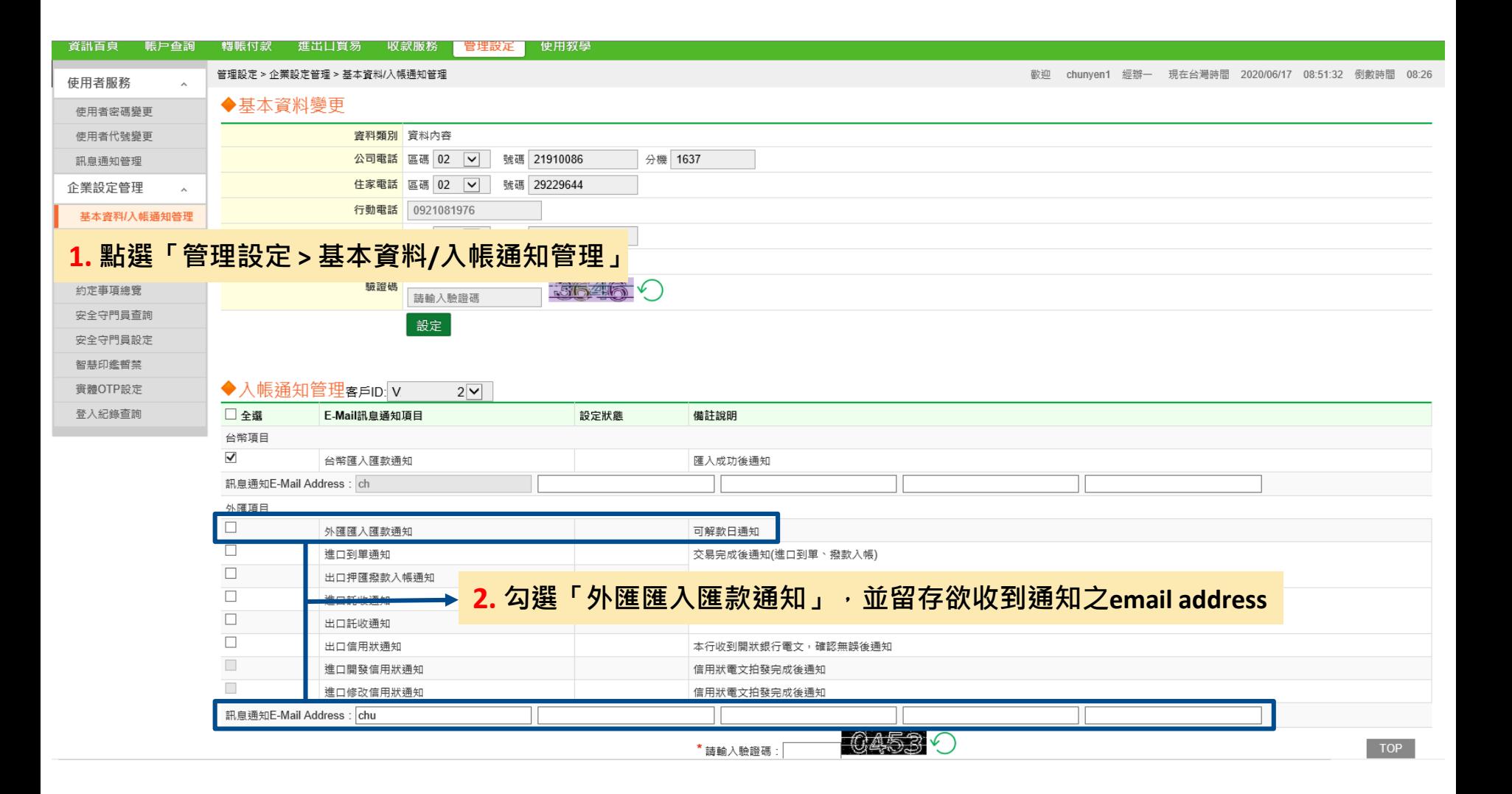

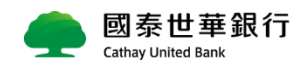

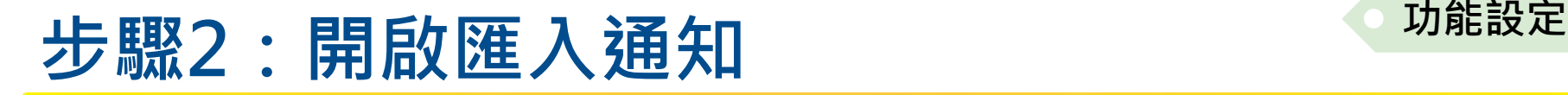

#### **匯入款Email通知範本**

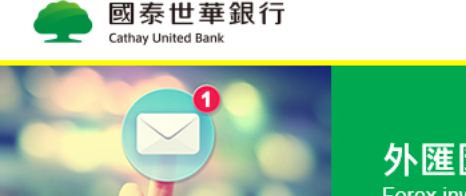

外匯匯入匯款通知 Forex inward remittance notice

親愛的客戶 您好: Dear customer:

通知日期 Notice Date: 2020/02/27 本行通知書編號 Notice No.0AFFHRI01( 55 通知您於2020/02/27有下列匯款匯入您的戶頭,相關明細詳如下列: The following fund has been transferred into your account. Details are:

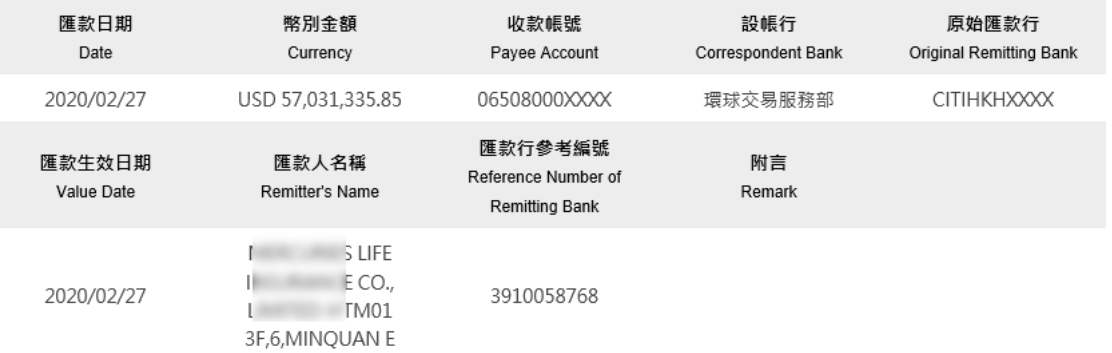

如欲加快入戶速度,請利用本行網路銀行提供之「外匯匯入匯款線上解匯」功能,簡單操作即可完成解款入戶,本項功能悉侬央行及外匯 相關規範辦理,以本行網頁顯示可解款資料為主(請參閱線上解匯功能「注意事項說明」)。 Please use "Foreign Inward Remittance Online pay-in" function via e-banking (My Bank/Global My B2B). This will help you (your

company) to obtain the remittance quickly, and will avoid having any delays. The procedures for inward remittances shall be governed by international foreign exchange business customs and relevant procedural regulations of the Bank.

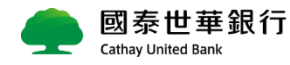

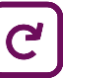

6

<span id="page-6-0"></span>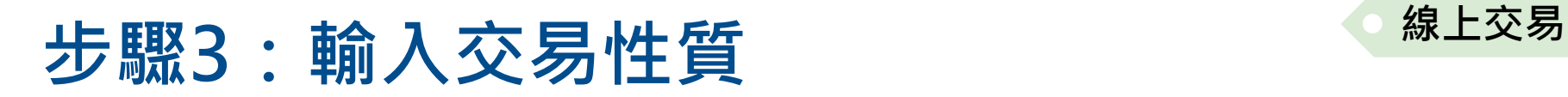

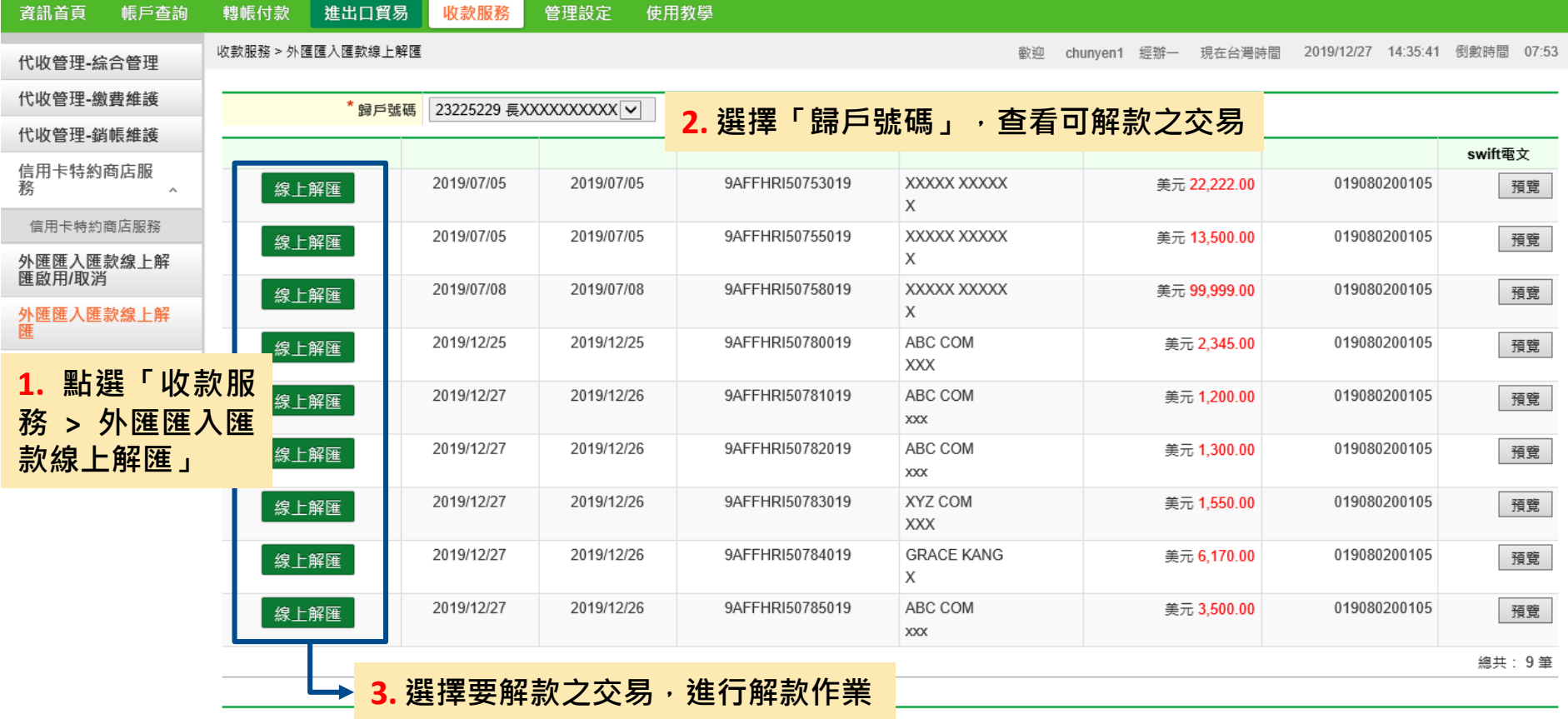

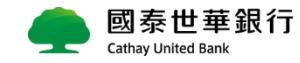

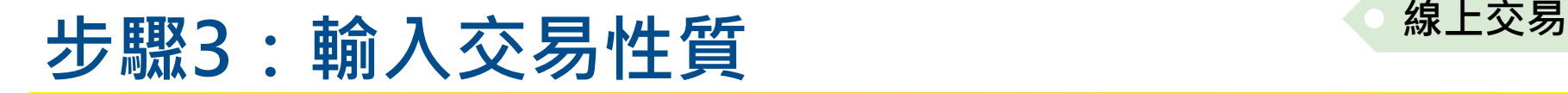

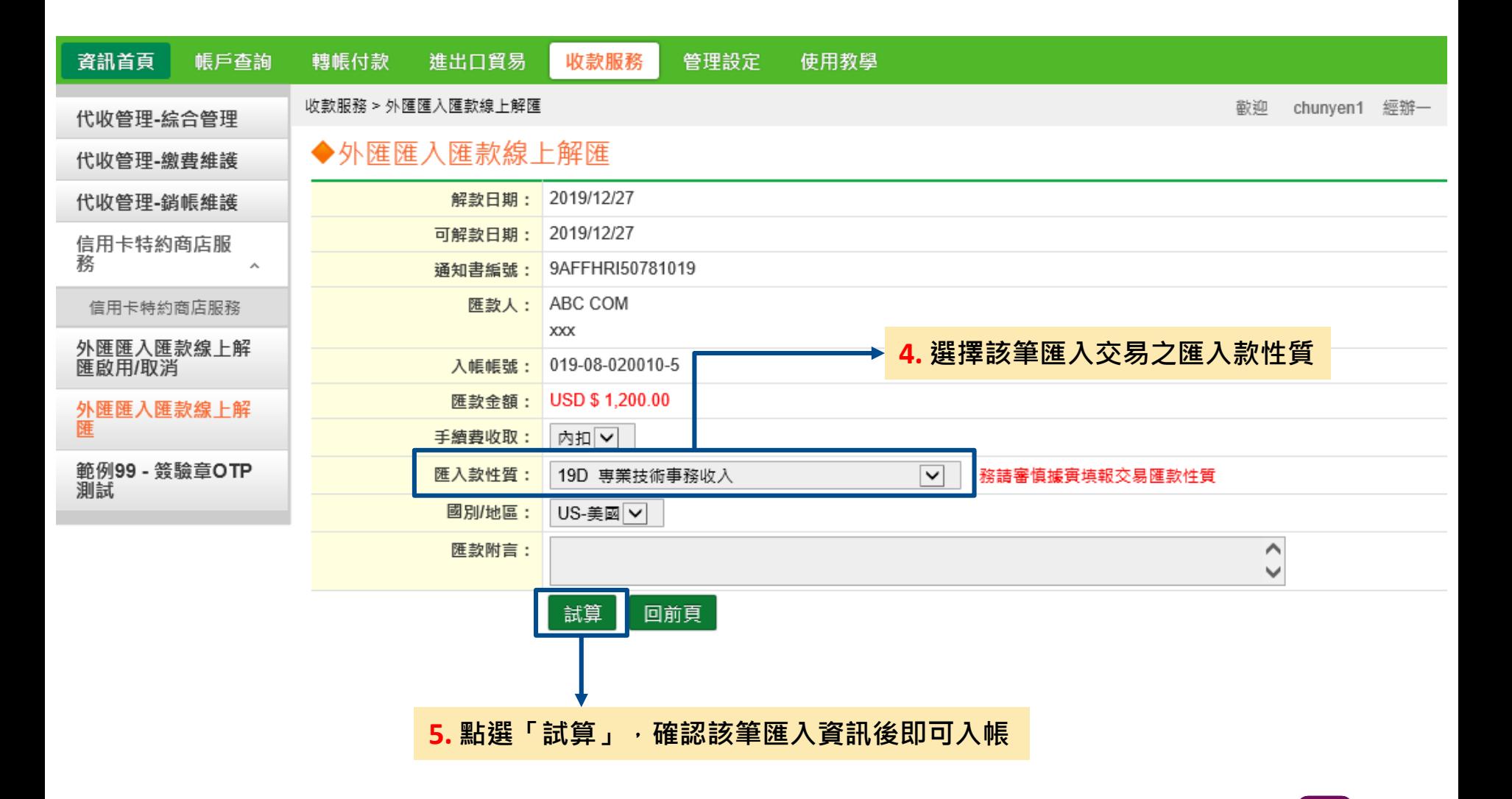

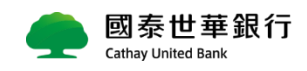

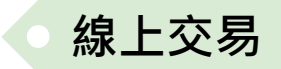

<span id="page-8-0"></span>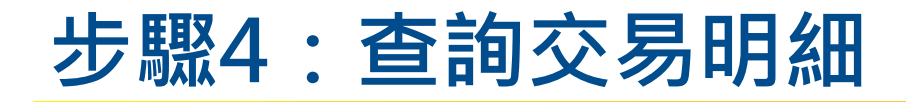

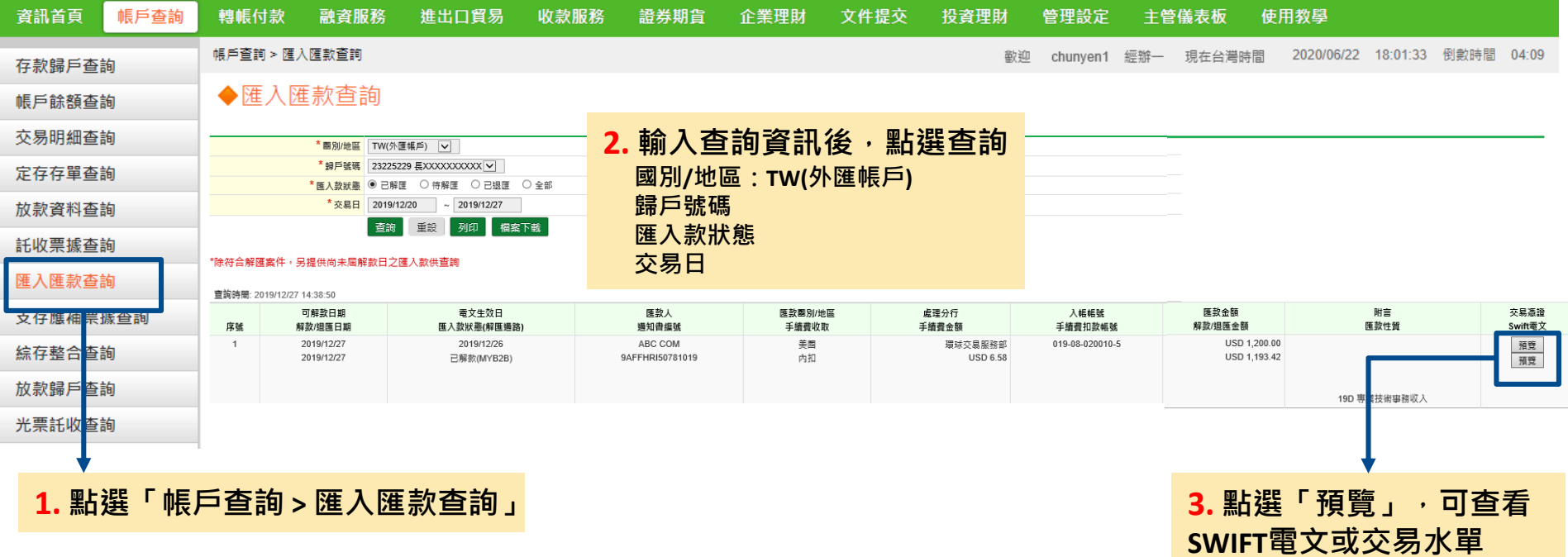

國泰世華銀行 **Cathay United Bank** 

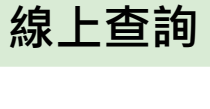

9

<span id="page-9-0"></span>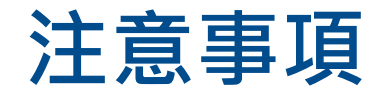

### **符合什麼條件才可透過Global MyB2B進行「線上解匯」?**

線上解匯服務依國際間外匯業務作業慣例及本行相關規定辦理,**相關限制如下,如與說明不符,將依人 工解付程序辦理。**

#### **交易限制**

- 匯入款受款帳號為本行外幣帳戶,並限以「原幣」入戶 (OBU帳戶限從大陸地區之匯入款)
- ▶ 每筆 / 每日限額:個人 / 團體戶不超過等值USD45萬(大陸地區不超過等值USD45萬);公司戶不超過等 值USD5億(大陸地區不超過等值USD95萬)
- **匯入款Email通知時點**
	- > 可解款日涌知
- **解款期間**
	- 可解款日首日至次二營業日(時間9:00-22:00)完成解款
- **交易性質別**
	- 限線上解匯有開放之申報性質

#### **電文格式規範**

- 須載明匯款人姓名、帳號及住址
- 電文發送者須為台灣地區之銀行或[本行存同行](https://www.cathaybk.com.tw/cathaybk/-/media/4a3c7dd1cf064490a211fabe44d061ce.pdf?la=en&v=7&hash=8EB67C1B1E0485F0B6BBA4DEB82DAABD926E86D3)
- > 受款人帳號及戶名須與本行存摺上之資料相符

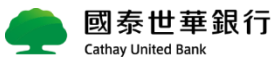

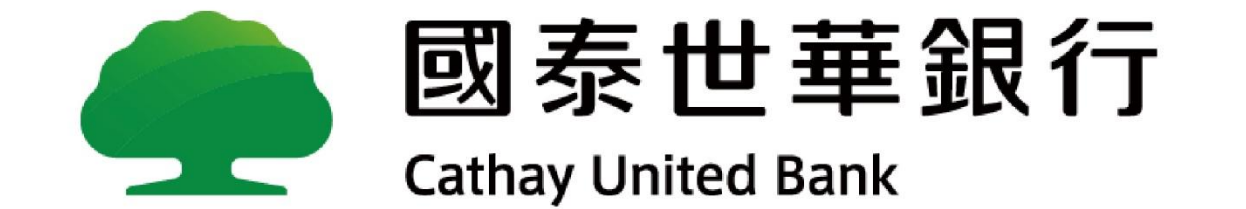